## [UCC-Client](https://wiki.ucware.com/gui/ucc-client?do=showtag&tag=gui%3AUCC-Client), [Video](https://wiki.ucware.com/func/video?do=showtag&tag=func%3AVideo)

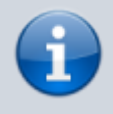

**Versionshinweis:**

Dieser Artikel wurde für [UCware 6.2](https://wiki.ucware.com/release/ucware6) überarbeitet. Die Vorgängerversion finden Sie [hier](https://wiki.ucware.com/archiv/6_1/benutzerhandbuch/hauptseite/bildtelefonie/screen_starten).

## **Bildschirm-Übertragung starten**

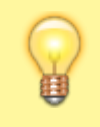

## **Hinweise:**

Diese Funktion setzt einen aktiven Anruf voraus, bei dem beide Teilnehmer den UCC-Client verwenden. Der UCC-Client bietet die Videofunktion nur für geeignete Verbindungen an.

Im UCC-Client können Sie bei internen Verbindungen die Videoübertragung zuschalten. Auf diese Weise übermitteln Sie Ihrem Gesprächspartner die Aufzeichnung Ihrer Kamera oder Ihres Bildschirms in Echtzeit.

Um die Übertragung von Bildschirm-Inhalten zu starten, gehen Sie wie folgt vor:

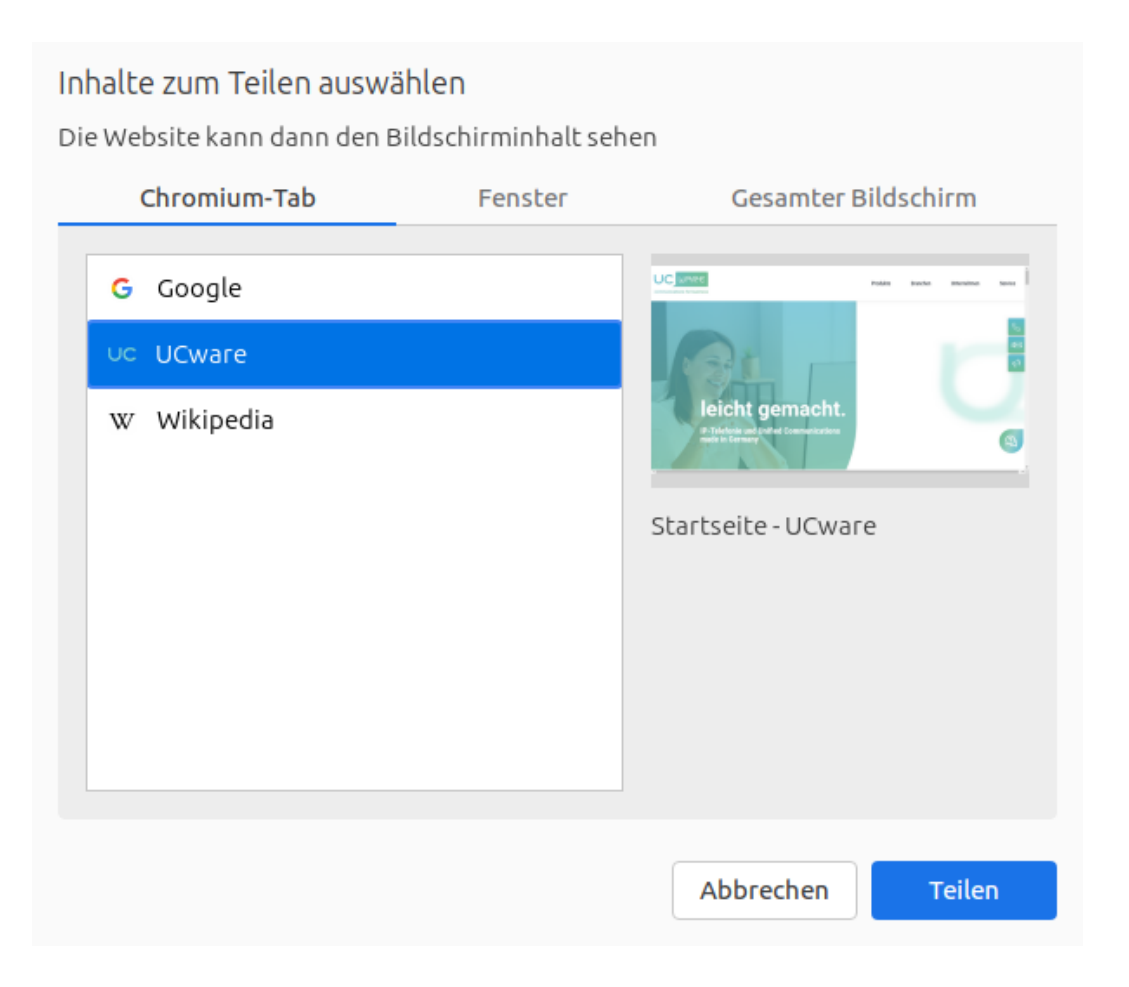

- 1. Wenn Sie ein einzelnes Fenster übertragen möchten, stellen Sie vorab sicher, dass es nicht minimiert ist.
- 2. [Starten Sie einen Anruf](https://wiki.ucware.com/benutzerhandbuch/hauptseite/telefonieren/sitemap) oder [nehmen Sie ein Gespräch an](https://wiki.ucware.com/benutzerhandbuch/hauptseite/telefonieren/anruf_annehmen).
- 3. Klicken Sie unter **Aktuelle Anrufe** auf .

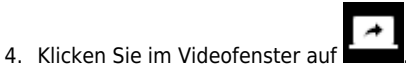

Dies öffnet ein Pop-up zur Auswahl übertragbarer Inhalte.

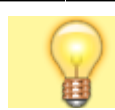

**Hinweis:**

Das Pop-up kann von der nebenstehenden Abbildung abweichen.

5. Wählen Sie einen Tab, ein Fenster oder einen Bildschirm zur Übertragung aus.

Ihre Übertragung wird gestartet und unten links angezeigt. Wenn Ihr Gesprächspartner die Übertragung [erwidert](https://wiki.ucware.com/benutzerhandbuch/hauptseite/bildtelefonie/erwidern), wird sein Video im größeren Teil des Fensters angezeigt.

Während der Übertragung sind die folgenden Funktionen verfügbar:

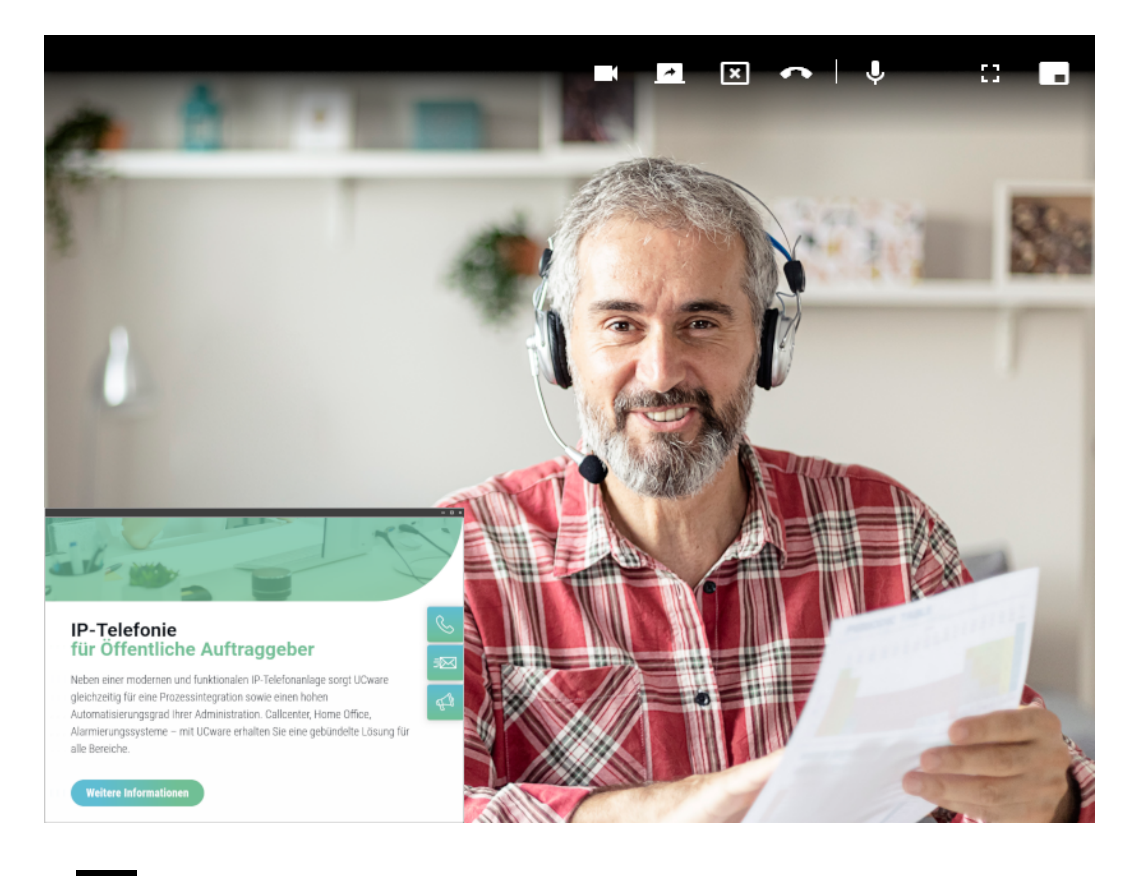

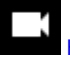

[Kamerabild übertragen](https://wiki.ucware.com/benutzerhandbuch/hauptseite/bildtelefonie/modus_aendern)

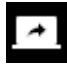

[Anderen Bildschirminhalt teilen](https://wiki.ucware.com/benutzerhandbuch/hauptseite/bildtelefonie/modus_aendern)

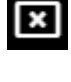

Videoübertragung abbrechen

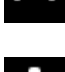

Anruf beenden und Videofenster schließen

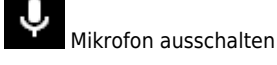

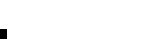

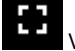

Vollbild aktivieren

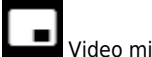

Video minimieren

From: <https://wiki.ucware.com/> - **UCware-Dokumentation**

Permanent link: **[https://wiki.ucware.com/benutzerhandbuch/hauptseite/bildtelefonie/screen\\_starten](https://wiki.ucware.com/benutzerhandbuch/hauptseite/bildtelefonie/screen_starten)**

Last update: **13.09.2024 11:23**